# ECS Collaboration Demo: a dedicated platform for the Xecs Matchmaking Event

Andre Hebben

IT Solutions Manager – Inside Industry Association

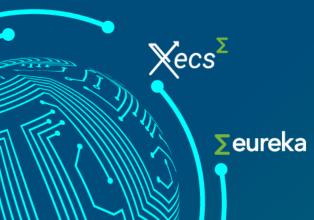

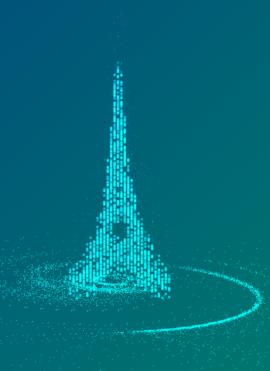

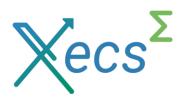

# **Overview**

- X Introduction
- X Overview of the ECS Collaboration Tool
- Creating Your Idea: The First Steps

**IMPORTANT:** Indicate poster / pitch for the Xecs Matchmaking Event to guarantee a timeslot and poster space

X Creating Your Idea: Providing more details

**VERY IMPORTANT**: Upload your poster pdf and upload your pitch video

- Navigating Project Idea Search with Filtering
- X Using the Poster wall
- X Using the Message Board
- X Using the Partner Search
- X Conclusion

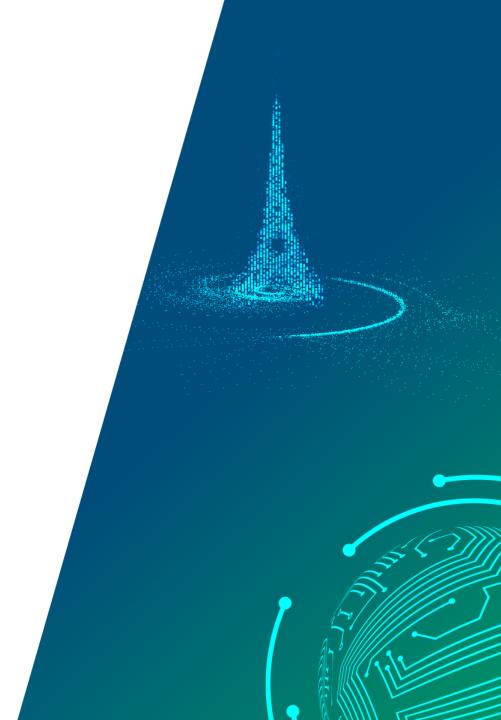

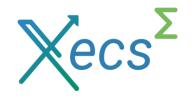

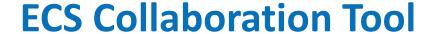

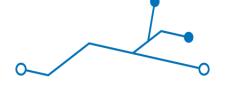

#### an opportunity for consortium building in the complete ECS value chain

- The ECS Collaboration Tool is a new Approach to inspiring innovation and is open to all experts from the Electronic Components and Systems value chain.
- The ECS Collaboration Tool is open to all in the ECS Community, and available 24/7. Users can initiate projects and invite partners or use the messaging system to look for partners or projects. After forming consortia, project teams can assess the best mechanism for funding support for their project, be it a National, KDT-JU, European Commission or EUREKA type funding.

#### Features in the tool

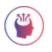

#### Create a project idea

Initiate a project idea in the ECS Collaboration Tool and invite partners, and browse other project ideas.

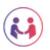

#### Look for a partner

Use the partner search on ECS Collaboration Tool to look for possible partners based on their expertise, and invite them to join your project idea.

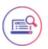

#### Look for other project ideas

Browse through the ECS Collaboration Tool to find project ideas and send out an online request to join in a consortium.

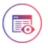

#### Message Board - Get noticed even more

Leave a message on the message board for possible partners or interesting project ideas.

# https://ecscollaborationtool.eu

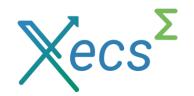

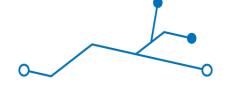

# **Creating Your Idea: The First Steps**

## building the foundation: entering the idea basics

- X Step 1: Logging in and accessing the idea creation section
- X Step 2: Providing a title and description for the idea
- X Step 3: Indicate a proposal type
- X Step 4: Indicate relevant ECS SRIA Chapters
- X Step 5: IMPORTANT: Indicate Xecs Matchmaking Event

for a poster & presentation

- X Step 6: Indicate program calls
- X Step 7: Indicate visibility
- X Step 8: Adding Keywords

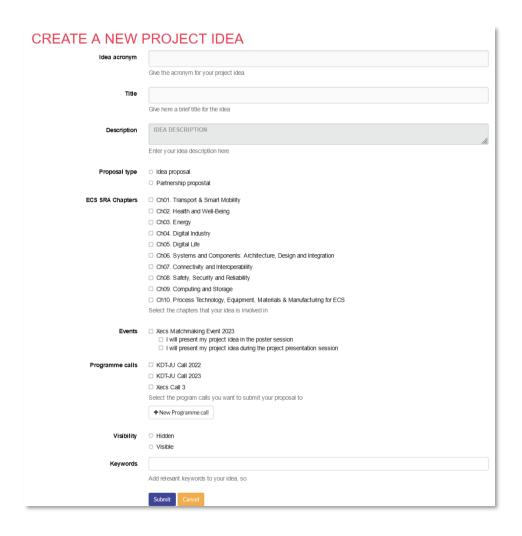

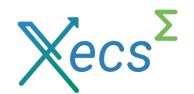

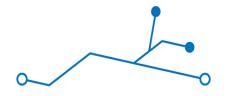

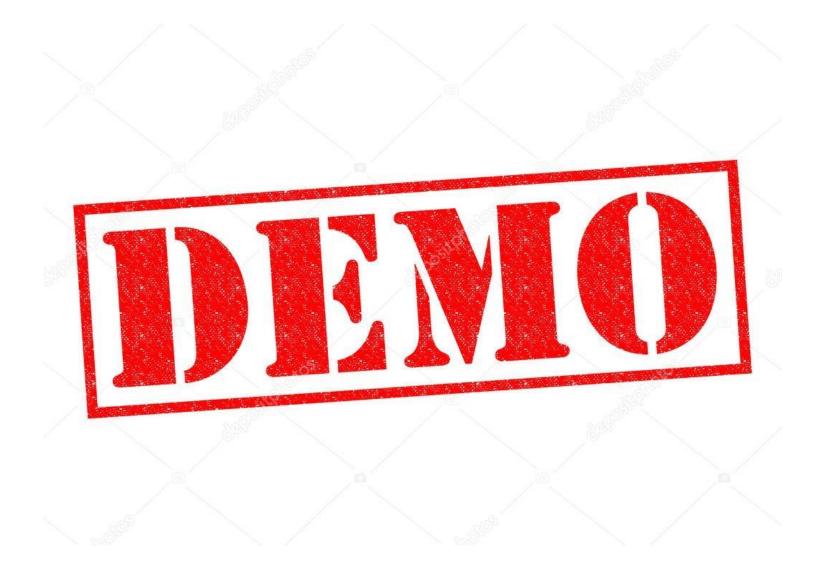

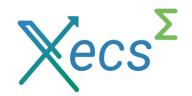

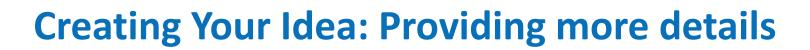

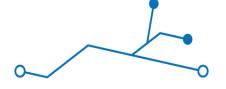

## describing impactful outcomes of your project idea

- X Step 1: Providing a short description for the idea
- Step 2: Providing Key selling points
  Market Relevance / Innovation / Business impact
- X Step 3: Partners already involved
- X **Step 4:** Providing what you are still looking for Expertise / Partners / Countries
- X Step 5: VERY IMPORTANT: Uploading the poster & pitch presentation

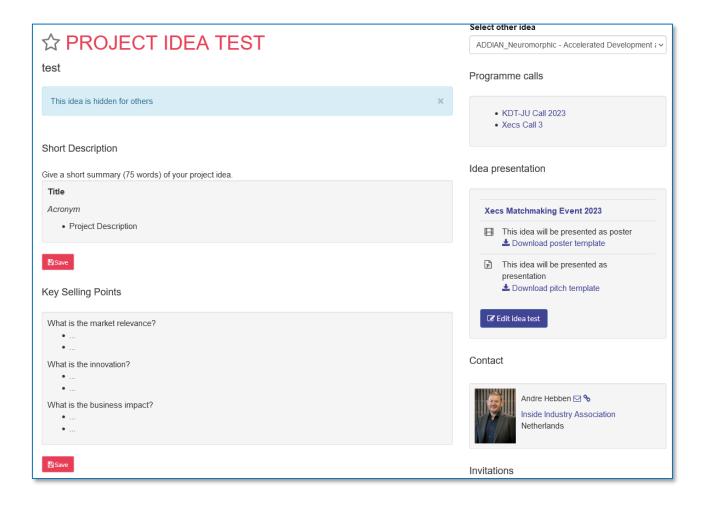

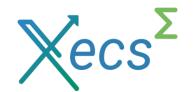

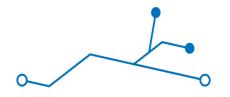

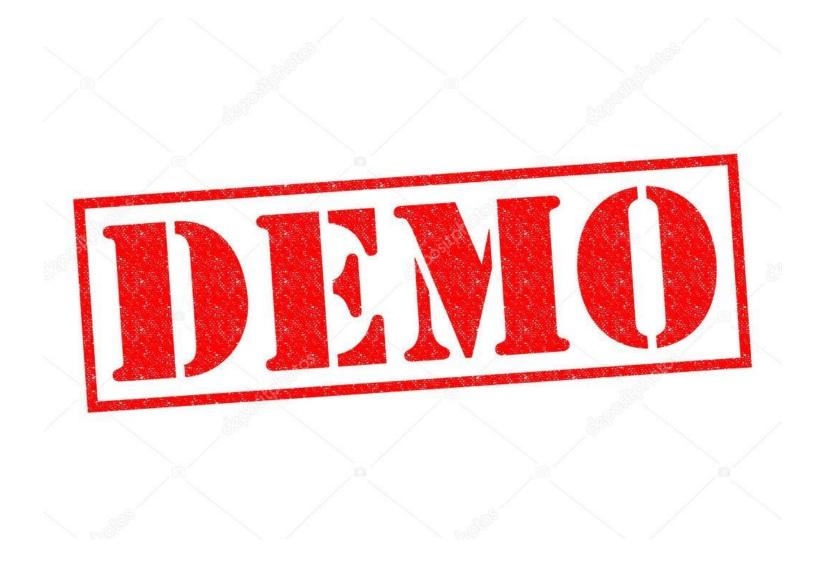

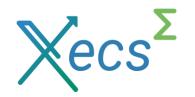

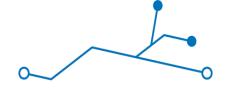

# **Navigating Project Idea Search with Filtering**

Exploring Collaborative Horizons: Unveiling Gems with Idea Search and Filters

- X Accessing the Project Idea Search
- X Event and ECS SRIA Chapter Filtering
- X Keyword Filtering
- X Combining Filters

Expertise / Partners / Countries

X Search Results

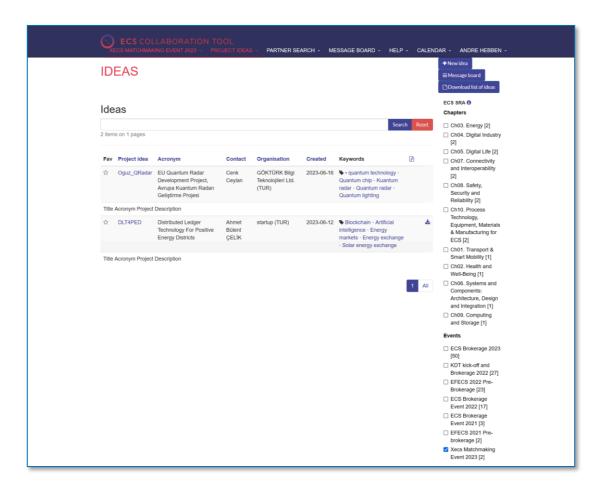

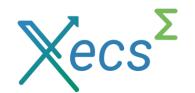

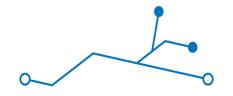

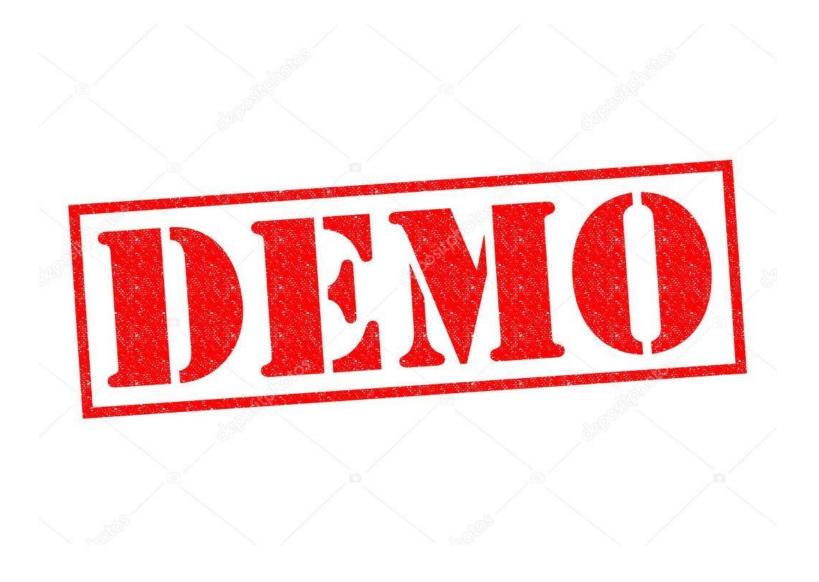

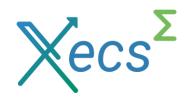

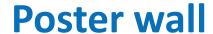

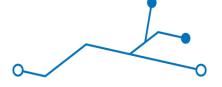

## Browse through all the ideas of the Xecs Matchmaking Event

- X Accessing the Poster Wall
- X Engaging with Poster Wall Content
- X Viewing Uploaded Pitches
- X Direct Access to Posters
- X Exploring Idea Details
- X Direct Communication with Idea Owners

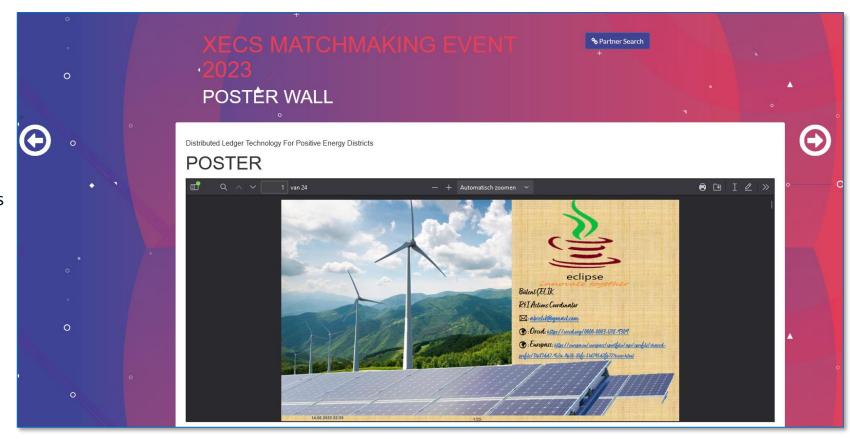

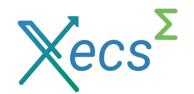

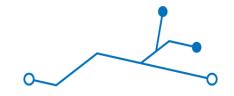

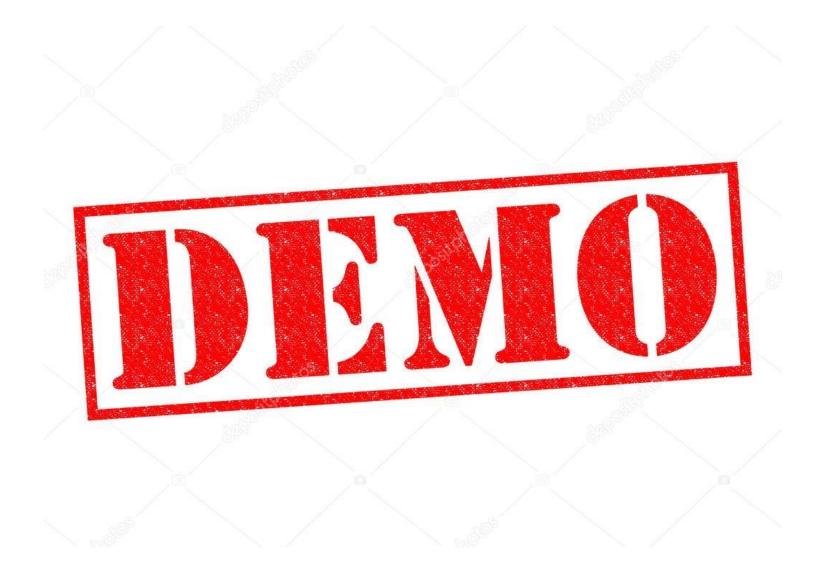

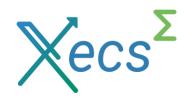

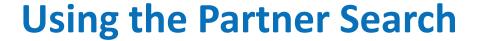

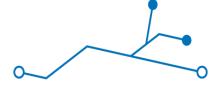

Unlocking Synergies: Navigating Partner Search to Forge Collaborative Alliances

- X Accessing the partner search section
- X Defining search criteria (industry, expertise, location, etc.)
- X Reviewing potential partners based on the criteria
- X Initiating information request or sending partnership requests
- Managing ongoing collaborations and tracking status

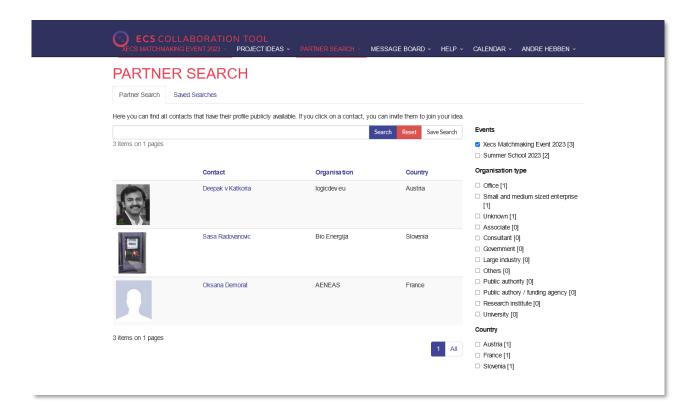

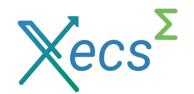

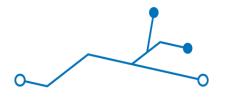

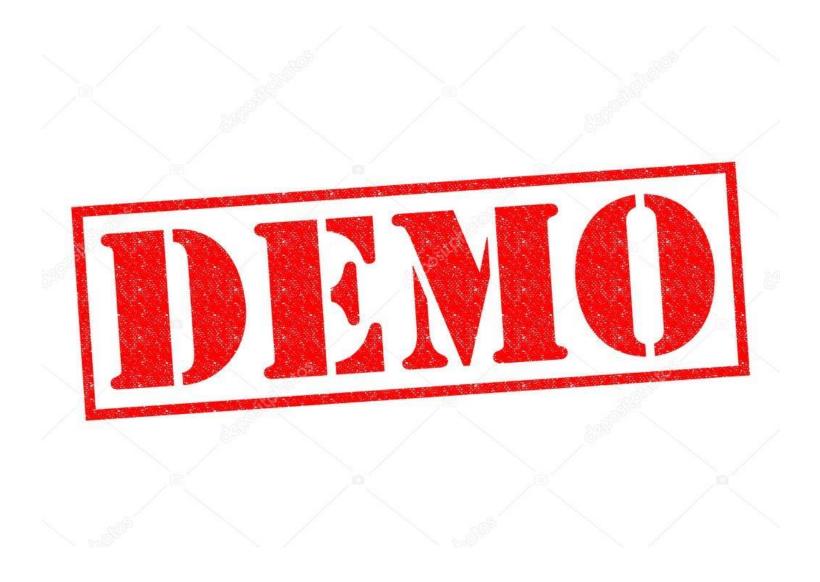

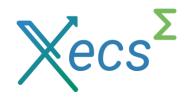

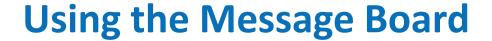

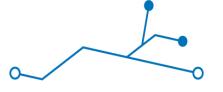

Posting messages to find expertise and new consortia partners

- X Accessing the message board
- X Creating new message threads for different topics
- X Posting messages, comments, and replies

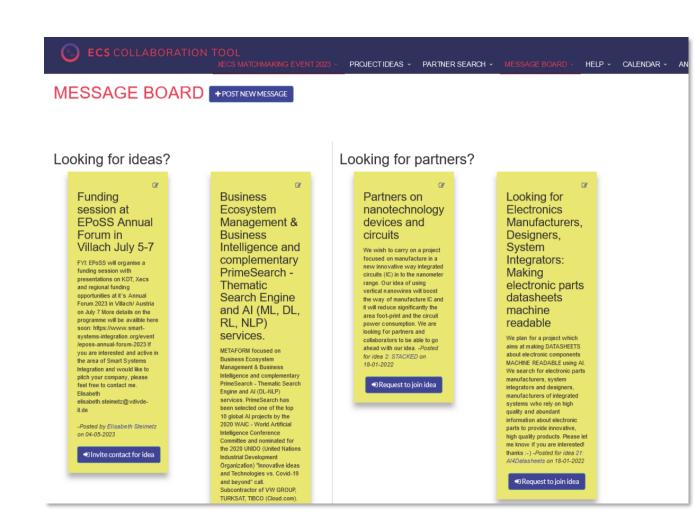

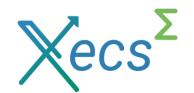

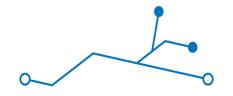

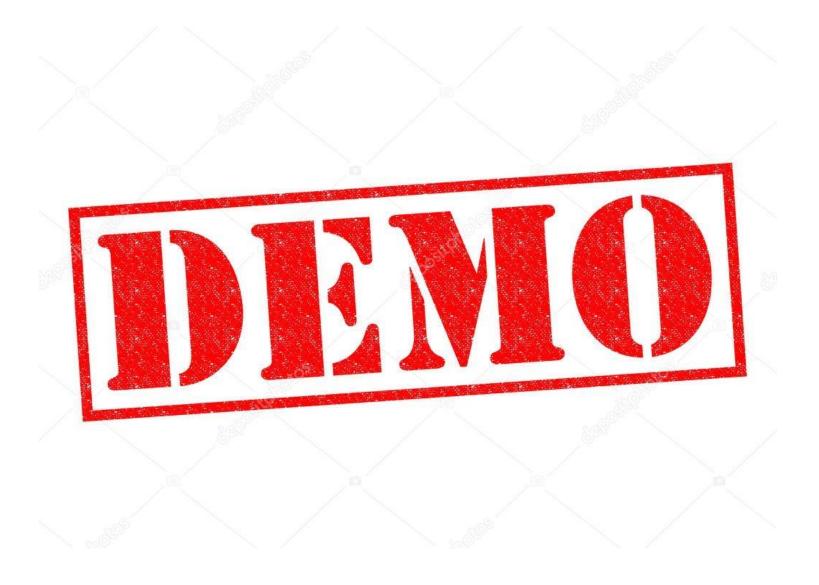

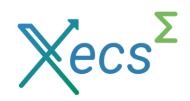

## **Conclusion**

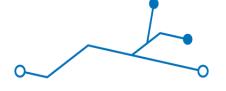

### A Quick Recap

- Create a Project Idea: Generate a project idea that showcases your innovation and collaboration potential. This will provide a strong foundation for discussions and partnerships during the event.
- XECS Matchmaking event: Express your desire to contribute to the XECS event by indicating whether you'd like to hold a presentation or showcase a poster
- **VERY IMPORTANT: Upload your poster and upload pitch presentation:** Increase your visibility of your idea by uploading a pitch presentation and poster.
- X Setup Your Partner Search Profile: Your profile is your virtual first impression. Make it informative, engaging, and reflective of your expertise and goals. Creating new message threads for different topics
- Leverage the ECS Collaboration Tool: Utilize its idea creation, message board, and partner search functionalities to enhance your collaboration efforts within your team and with potential partners.

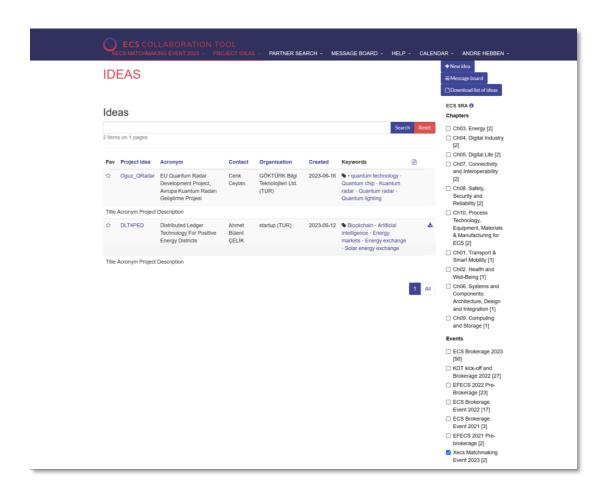

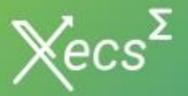

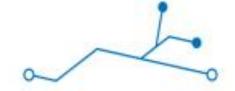

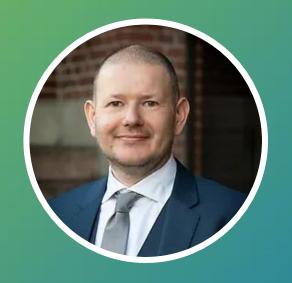

Andre Hebben,
Inside Industry Association
IT Solutions Manager

# Thank you

## Contact:

Andre Hebben

andre.hebben@inside-association.org

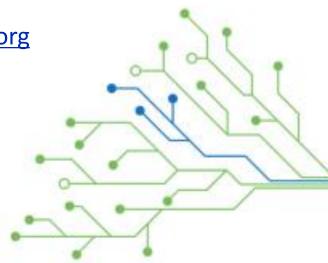

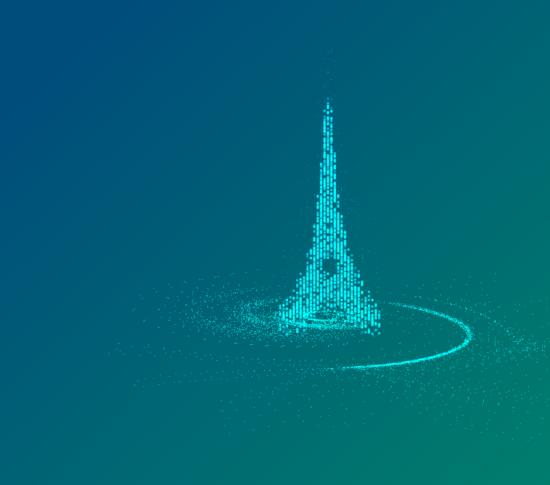

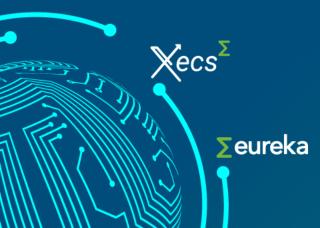